# **TITOLARITA` NON RECLAMATE**

## PROCEDURA PER PRODUTTORI NON ASSOCIATI A SCF

E' necessario comunicare a SCF un elenco excel che evidenzia l'abbinamento dei codici relativi ai brani presenti nelle playlist che si vogliono riconoscere (IDBRANO) con i dati identificativi dei brani di cui si è titolare.

### **a) ELENCO DEI DATI IDENTIFICATIVI DEI PROPRI BRANI DI CATALOGO**

Creare un elenco contenente i dati identificativi dei propri brani di catalogo, a cui poi dovrò abbinare gli IDBRANO che intendo riconoscere.

I dati richiesti per l'abbinamento sono i seguenti:

- Titolo della registrazione
- Durata in secondi
- ISRC
- Data di inizio diritti (es. 01/01/2000)
- Data di fine diritti (max 50 anni nell'esempio di sopra 31/12/2049)
- % di titolarità diritti (se unico titolare 100)
- Interprete/i
- Autore/i

#### **b) ESPORTA ELENCO NON RECLAMATI**

Nella pagina del sito di SCF dedicata alle titolarità non reclamate, è possibile estrarre i file excel relativi ai brani non riconosciuti da alcun produttore discografico. Per scaricare l'elenco che interessa, cliccare in corrispondenza dell'apposito simbolo  $\blacksquare$ .

In ogni elenco è presente una colonna denominata "**IDBRANO**" che identifica il brano del rendiconto che si intende riconoscere.

#### **c) CREARE IL FILE DI ABBINAMENTO CATALOGO-ELENCO NON RECLAMATI**

Per poter procedere all'abbinamento tra le utilizzazioni contenute negli elenchi e le registrazioni presenti nel proprio catalogo, occorre creare un file excel (in formato 2007) in cui allineo gli IDBRANO, con i dati identificativi della registrazione che voglio abbinare.

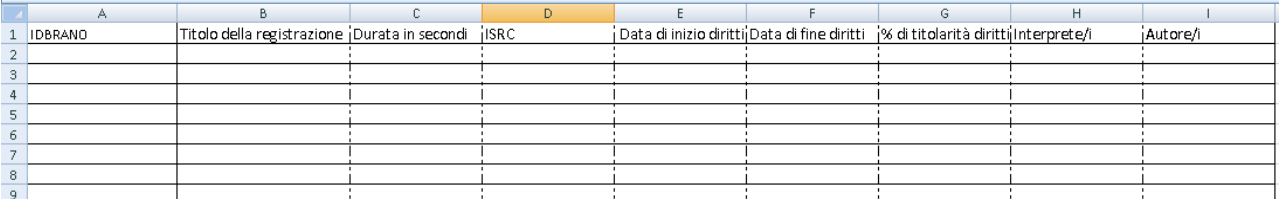

#### **d) INVIARE IL FILE A SCF**

Una volta preparato il file di abbinamento, inviarlo all'indirizzo [katalegale@scfitalia.it](mailto:katalegale@scfitalia.it) inserendo nell'oggetto dell'e-mail la dicitura "playlist- riconoscimenti post chiusura", e nominando il file allegato con la dicitura "playlist anno – produttore" (es. "playlist 2008 – *katarecords*")